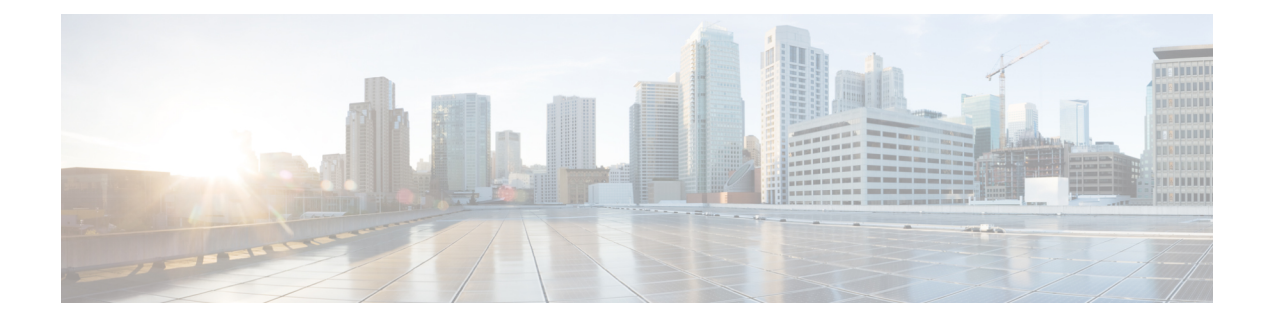

# **Configuring TCP Keepalive Timer**

- [Restrictions](#page-0-0) for TCP Keepalive Timer, on page 1
- [Information](#page-0-1) about TCP Keepalive Timer, on page 1
- [Configuring](#page-1-0) Keepalive Parameters, on page 2
- Example: [Configuring](#page-1-1) Keepalive Parameters, on page 2
- Additional [References](#page-2-0) for TCP Keepalive Timer, on page 3
- Feature History for TCP [Keepalive](#page-2-1) Timer, on page 3

### <span id="page-0-1"></span><span id="page-0-0"></span>**Restrictions for TCP Keepalive Timer**

The TCP Keepalive timer parameters can be configured only on vty and TTY applications.

### **Information about TCP Keepalive Timer**

The TCP Keepalive Timer feature provides a mechanism to identify dead connections.

When a TCP connection on a routing device is idle for too long, the device sends a TCP keepalive packet to the peer with only the Acknowledgment (ACK) flag turned on. If a response packet (a TCP ACK packet) is not received after the device sends a specific number of probes, the connection is considered dead and the device initiating the probes frees resources used by the TCP connection.

The following parameters are used to configure TCP keepalive:

- TCP Keepalive idle time: The value of this parameter indicates the time for which a TCP connection can be idle before the connection initiates keepalive probes.
- TCP Keepalive retries: The value of this parameter is the number of unacknowledged probes that a device can send before declaring the connection as dead and tearing it down.
- TCP Keepalive interval: The time between subsequent probe retries.

### <span id="page-1-0"></span>**Configuring Keepalive Parameters**

#### **Procedure**

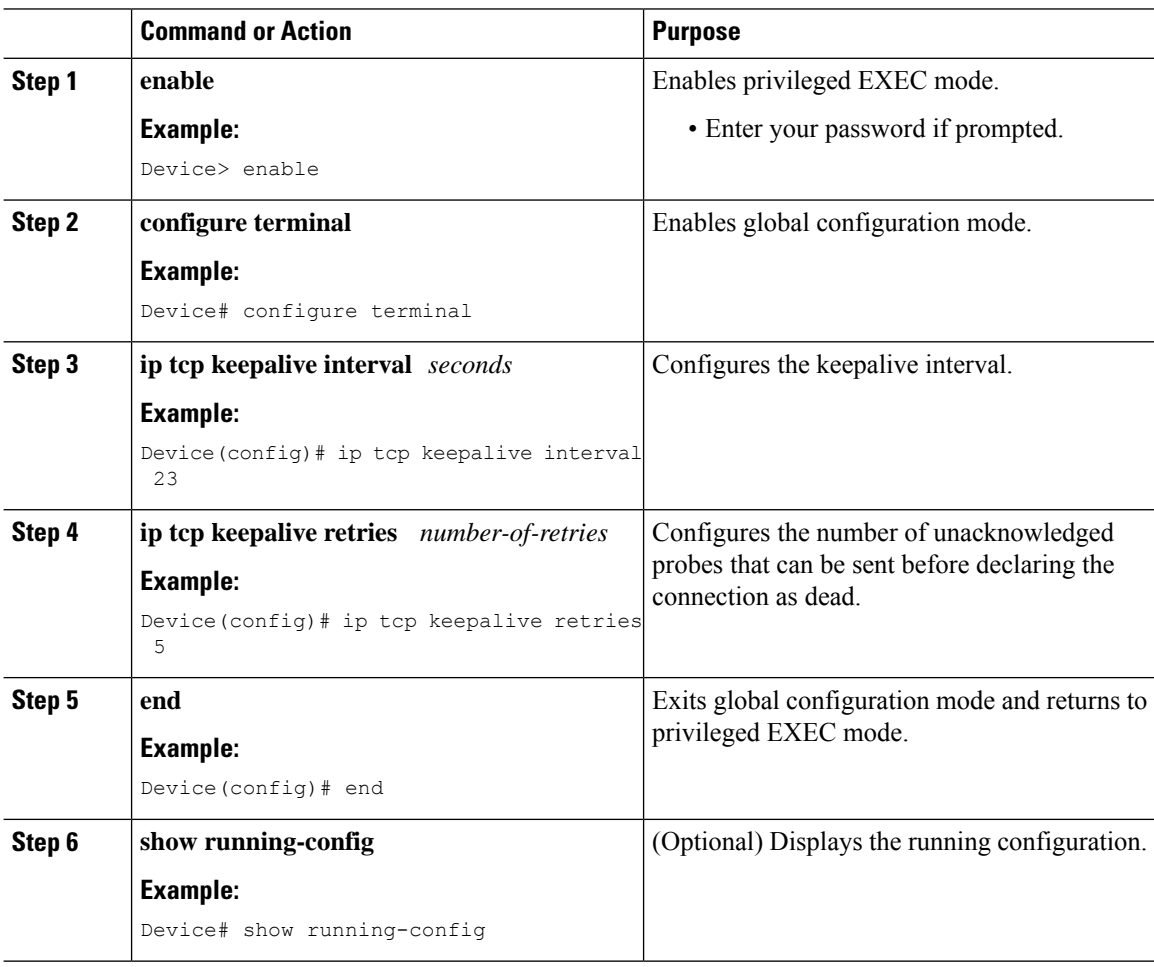

### <span id="page-1-1"></span>**Example: Configuring Keepalive Parameters**

The following example shows how to configure TCP keepalive parameters.

```
Device> enable
Device# configure terminal
Device(config)# ip tcp keepalive interval 2
Device(config)# ip tcp keepalive retries 5
Device(config)# end
```
The following is a sample output of the **show running-config** command:

```
Device# show running-config
```

```
ip tcp keepalive retries 5
ip tcp keepalive interval 2
```
# <span id="page-2-0"></span>**Additional References for TCP Keepalive Timer**

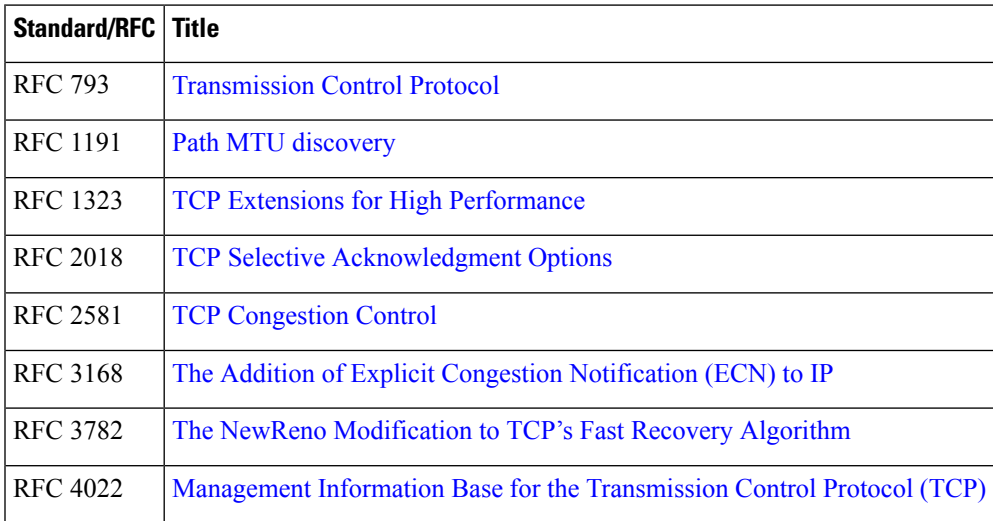

#### **Standards and RFCs**

#### **Technical Assistance**

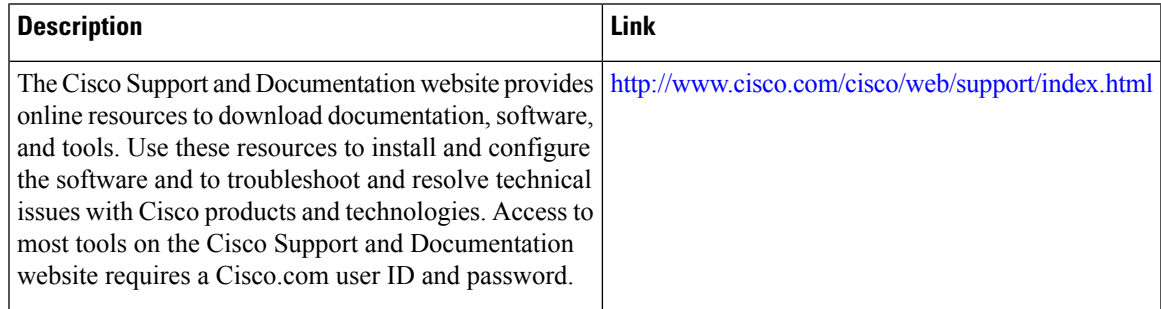

# <span id="page-2-1"></span>**Feature History for TCP Keepalive Timer**

This table provides release and related information for the features explained in this module.

These features are available in all the releases subsequent to the one they were introduced in, unless noted otherwise.

I

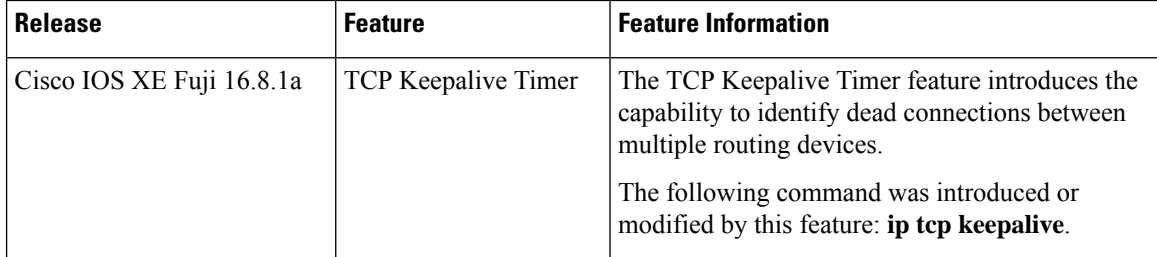

Use the Cisco Feature Navigator to find information about platform and software image support. To access Cisco Feature Navigator, go to [http://www.cisco.com/go/cfn.](http://www.cisco.com/go/cfn)